Государственное автономное профессиональное образовательное учреждение «Бузулукский строительный колледж» г.Бузулука Оренбургской области

ó.

Утверждаю: директор ГАПОУ «БСК» Appointment Н.И.Горько  $-20/9$  r.  $\begin{array}{ccccc}\n\mathbf{R} & \mathbf{O} & \mathbf{O} & \$ 

### ДОПОЛНИТЕЛЬНАЯ ОБРАЗОВАТЕЛЬНАЯ ПРОГРАММА ПОВЫШЕНИЯ КВАЛИФИКАЦИИ

#### «ПРОГРАММА ПО ОБУЧЕНИЮ РАБОТЕ В СИСТЕМЕ АВТОМАТИЗИРОВАННОГО ПРОЕКТИРОВАНИЯ»

г.Бузулук, 2019г.

#### **Аннотация программы**

Настоящая программа предназначена для обучения специалистов по созданию и редактированию чертежей в системе автоматизированного проектирования AutoGAD.

В программу включены: квалификационная характеристика, учебный план, календарный учебный график, тематические планы и программы для обучения компьютерного графического проектирования.

Обучение может осуществляться как групповым, так и индивидуальным методом.

Квалификационная характеристика составлена в соответствии с требованиями к составлению чертежно-проектных документов при использовании программы AutoCAD.

В тематические планы изучаемых предметов могут вноситься изменения и дополнения с учетом специфики отрасли в пределах часов, установленных учебным планом.

Правообладатель программы: *Государственное автономное профессиональное образовательное учреждение «Бузулукский строительный колледж» г.Бузулука Оренбургской области*

Нормативный срок освоения программы : (*72 часа по очной форме обучения)*

# СОДЕРЖАНИЕ

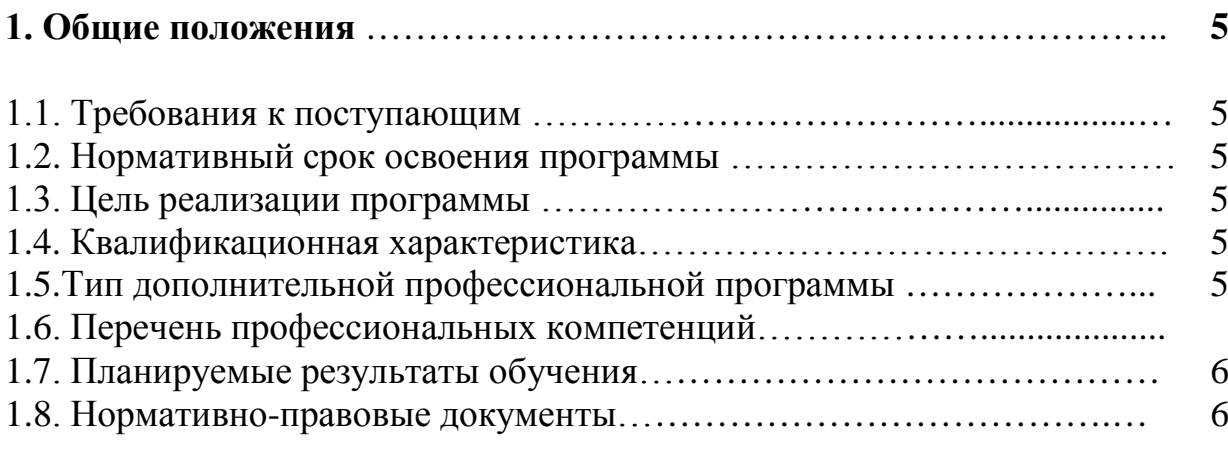

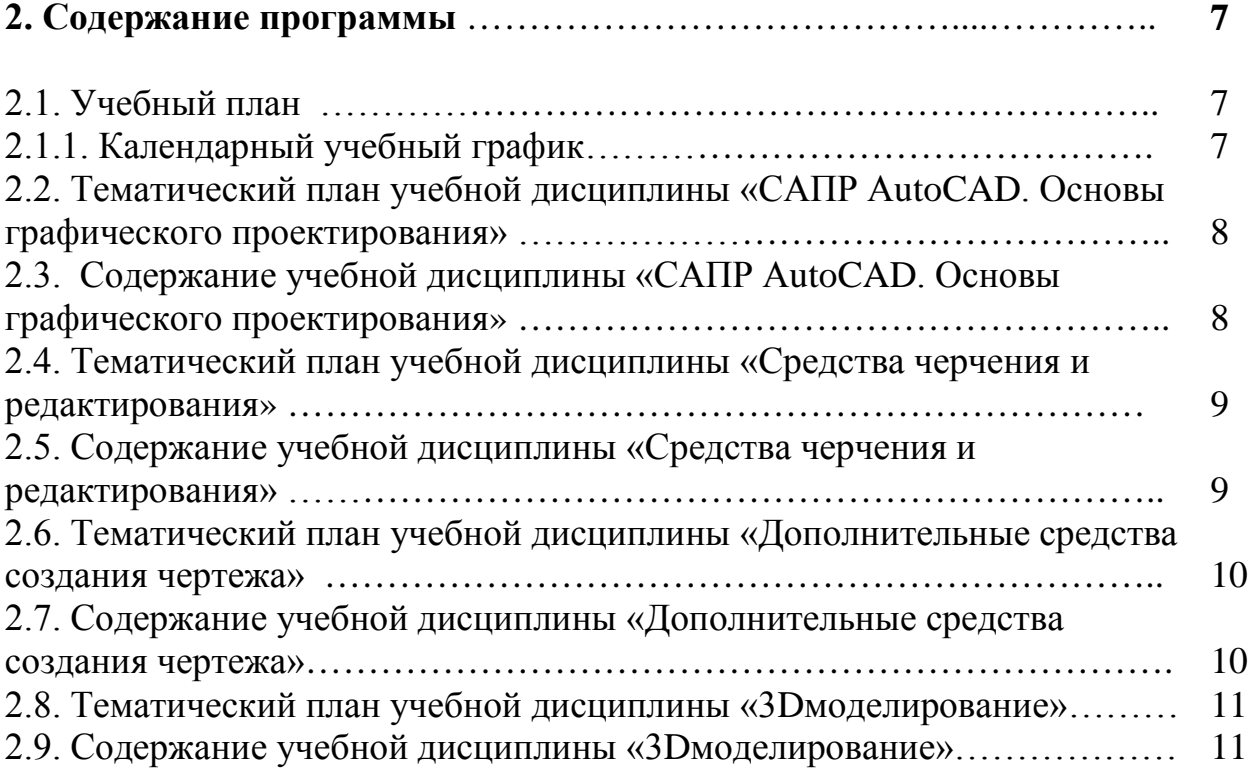

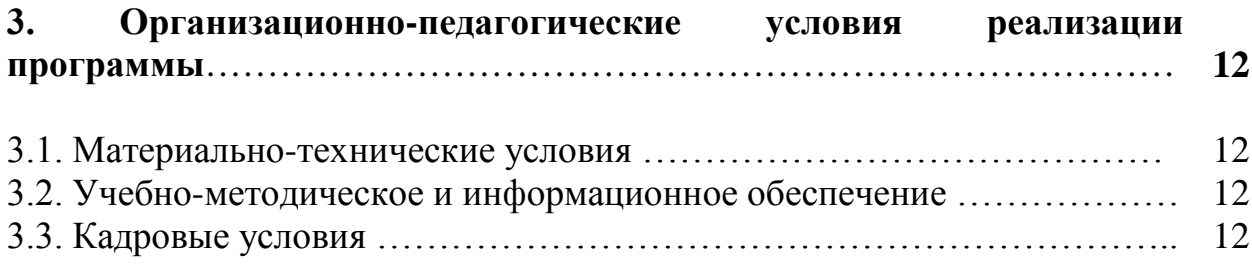

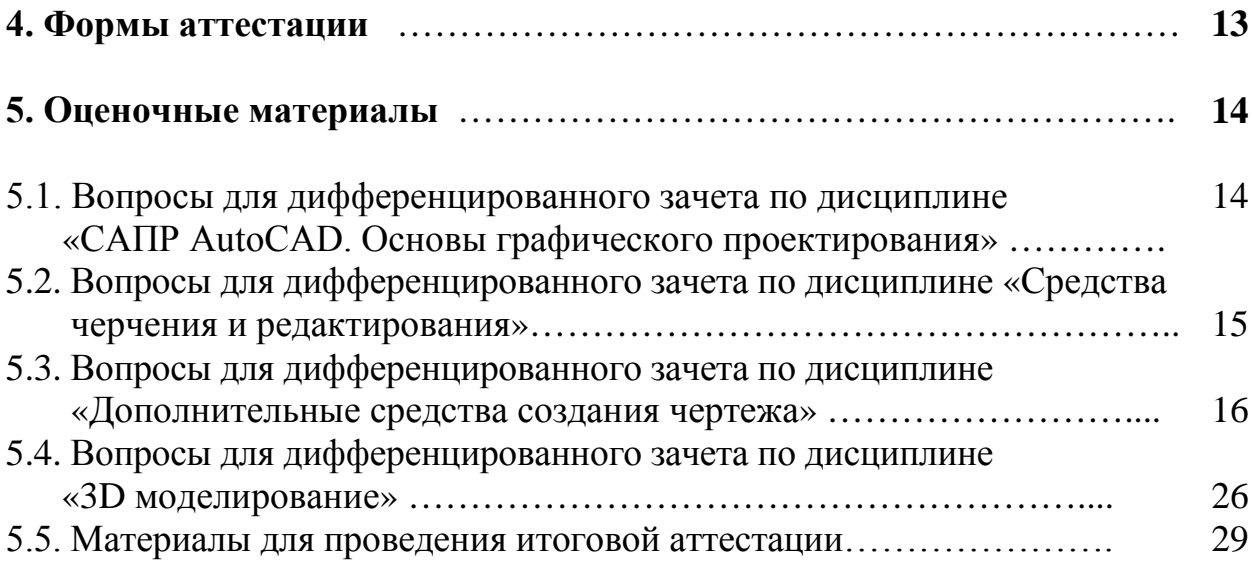

## **1. ОБЩИЕ ПОЛОЖЕНИЯ**

#### **1.1. Требования к поступающим**

К освоению данной программы допускаются лица, имеющие среднее профессиональное и (или) высшее образование; лица, получающие среднее профессиональное и (или) высшее образование.

#### **1.2. Нормативный срок освоения программы**

Нормативный срок освоения программы 72 часа при очной форме обучения.

#### **1.3. Цель реализации программы**

Целью программы является получение обучающимися дополнительных теоретических и практических навыков в области моделирования в системе AutoCAD.

#### **1.4.Квалификационная характеристика**

Обучение основам моделирования в системе автоматизированного проектирования AutoCAD. Обеспечивается рассмотрение характеристик программного продукта и приемов работы с ним. В программе акцентируется внимание на приобретение практических навыков работы с двумерными чертежами, эффективных способах и приемах построения двумерной модели объекта. Обеспечена реализация подхода к формированию чертежа как конструкторского документа. Представлены действия по работе с большими и сложными изображениями. Используются средства автоматизации, управления и редактирования, что позволяет повысить качество и производительность труда специалиста. Предусмотрена работа по созданию и модификации трехмерных моделей, а также средств тонирования и визуализации трехмерных сцен. Программа AutoCAD применяется в строительстве, машиностроении, проектирование инженерных коммуникаций и т.д., представляет собой одну из самых популярных и распространенных технологий проектирования и конструирования, применяемых в настоящее время в мире.

#### **1.5.Тип дополнительной профессиональной программ**

Программа повышения квалификации направлена на повышение профессионального уровня в рамках имеющейся квалификации и получение новой компетенции, необходимой для профессиональной деятельности.

### **1.6.Профессиональные компетенции, качественное изменение которых осуществляется в результате обучения**

1. Разрабатывать архитектурно-строительные чертежи с использованием средств автоматизированного проектирования.

- 2. Составление и оформление сводных спецификаций, таблиц, технической документации согласно задачам профессиональной направленности.
- 3. Применять системы автоматизированного проектирования для подготовки и проектирования технических работ согласно задачам профессиональной направленности.
- 4. Использовать информационные технологии в профессиональной деятельности.

## **1.7. Планируемые результаты обучения**

Обучающийся в ходе освоения дополнительной образовательной программы по обучению работе в системе автоматизированного проектирования должен:

-читать строительные чертежи.

#### **знать:**

- основы графического проектирования;

- основные методы и приемы создания чертежей;

- способы компоновки чертежей и получения выходных форм проекта;

#### **должен уметь:**

- выполнять настройку рабочей среды, режимов черчения;

- создавать и применять шаблоны;

- выполнять построение чертежа, используя 2D и 3D технологии;

- выполнять компоновку чертежей;

- получать выходные формы проекта.

### **1.8. Программа разработана на основе:**

-ФЗ «Об образовании в РФ» от 29.12.2012 г. № 273-ФЗ;

- Приказ Минобрнауки России от 01.07.2013 №.499 «Об утверждении порядка организации и осуществления образовательной деятельности по дополнительным профессиональным программам»;

**-** Приказ Минздравсоцразвития РФ от 26.08.2010 N 761н (ред. от 31.05.2011) Об утверждении Единого квалификационного справочника должностей руководителей, специалистов и служащих, раздел "Квалификационные характеристики должностей работников образования;

- Устав ГАПОУ «БСК».

## **2.1. Учебный план**

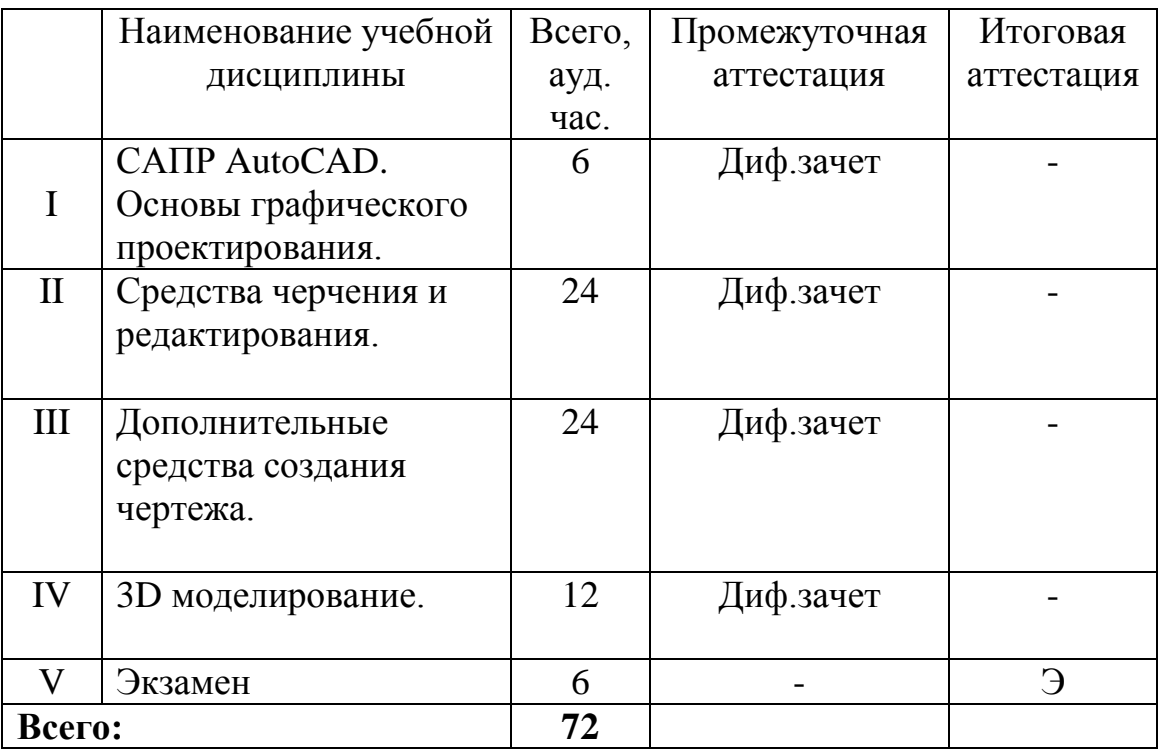

# **2.1.1. Учебный календарный график**

Начало учебных занятий – по мере комплектования групп.

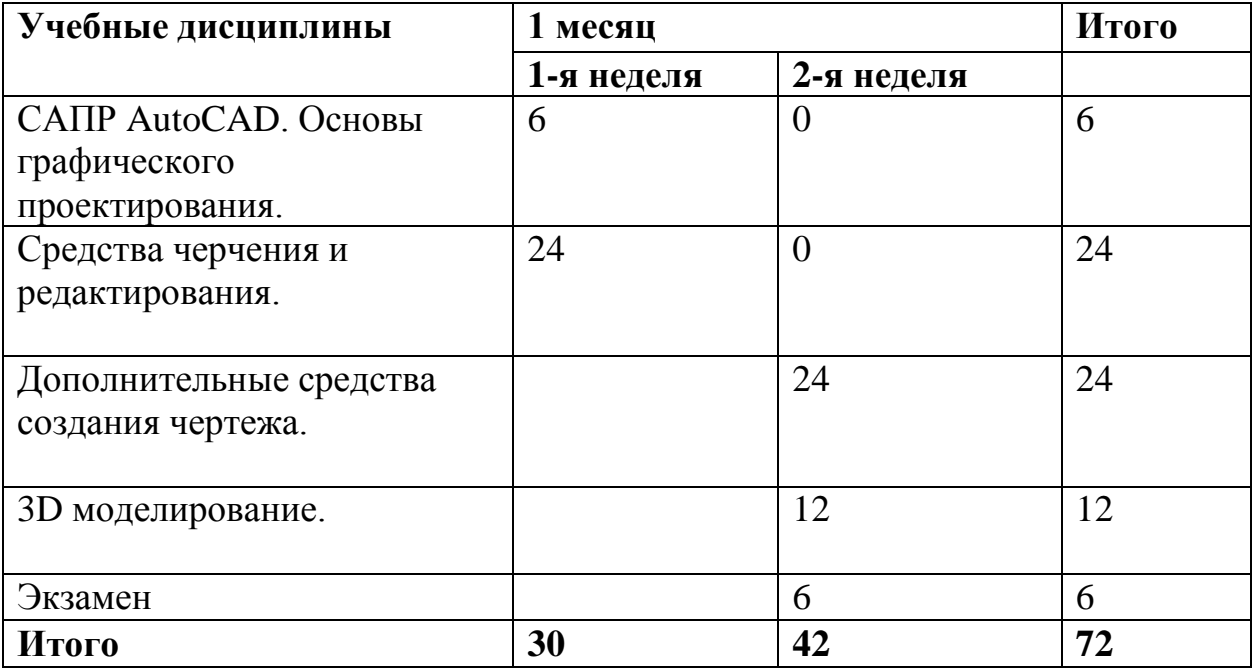

**2.2 Тематический план учебной дисциплины «САПР AutoCAD. Основы графического проектирования»**

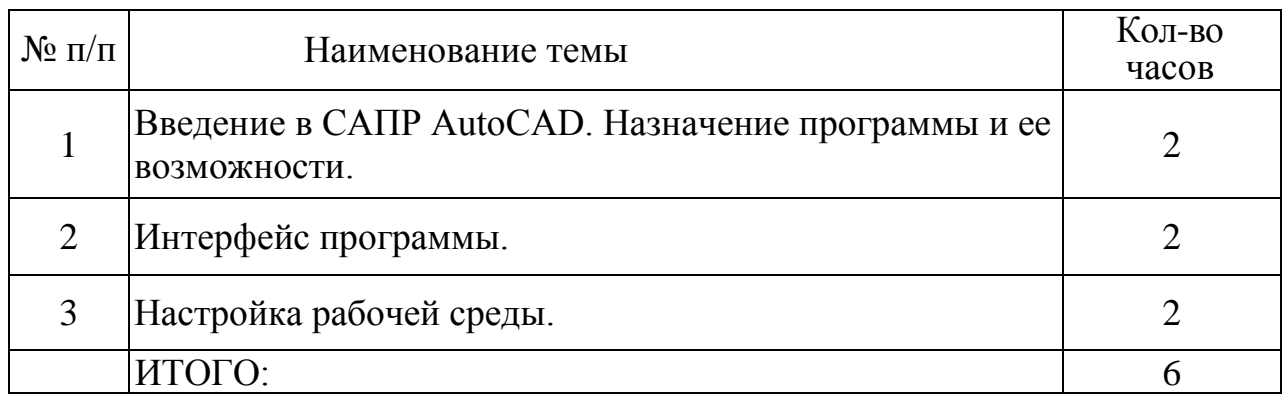

## **2.3. Содержание учебной дисциплины «САПР AutoCAD. Основы графического проектирования»**

## *Тема № 1. Введение в САПР AutoCAD. Назначение программы и ее возможности.*

Назначение системы автоматизированного проектирования AutoCAD и ее возможности. Применение в профессиональной деятельности. Основные принципы работы. Загрузка программы. Тип файлов. Создание чертежа и сохранение файла.

## *Тема № 2. Интерфейс программы.*

Вид окна программы. Командная строка. Меню и панели инструментов. Динамический ввод. Справочная система. Рабочая область. Рабочие пространства. Работа с мышью и клавиатурой. Средства просмотра чертежа.

### *Тема № 3. Настройка рабочей среды.*

Выбор и настройка области построения чертежа. Установка формата и точности линейных и угловых единиц измерения. Загрузка типов линий. Настройка режимов черчения.

## **2.4.Тематический план учебной дисциплины «Средства черчения и редактирования»**

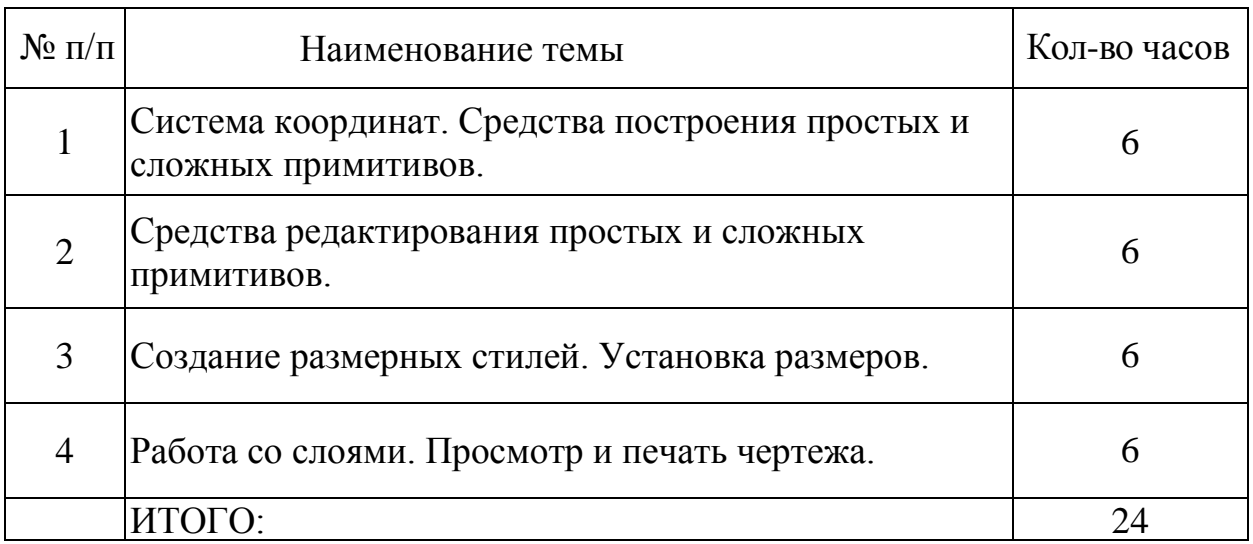

## **2.5.Содержание учебной дисциплины «Средства черчения и редактирования»**

## *Тема № 1 Система координат. Средства построения простых и сложных примитивов.*

Абсолютные и относительные координаты. Отслеживание координат. Декартовы и полярные координаты. Способы задания координат. Мировая и пользовательская системы координат. Инструменты для построения простых примитивов. Команды для вычерчивания сложных примитивов. Полярное и объектное отслеживание. Объектная привязка.

## *Тема № 2. Средства редактирования простых и сложных примитивов.*

Способы выбора объектов. Инструменты и команды редактирования примитивов. Редактирование с помощью «ручек». Работа со свойствами объектов и их изменение. Штриховка. Градиент.

## *Тема № 3. Создание размерных стилей. Установка размеров.*

Создание и редактирование размерных стилей. Нанесение размеров на чертеж. Быстрое нанесение размеров.

## *Тема № 4. Работа со слоями. Просмотр и печать чертежа..*

Создание слоев и работа с ними. Редактирование свойств слоев. Пространство листа. Настройка параметров печати и печать чертежа.

## **2.6. Тематический план учебной дисциплины «Дополнительные средства создания чертежа»**

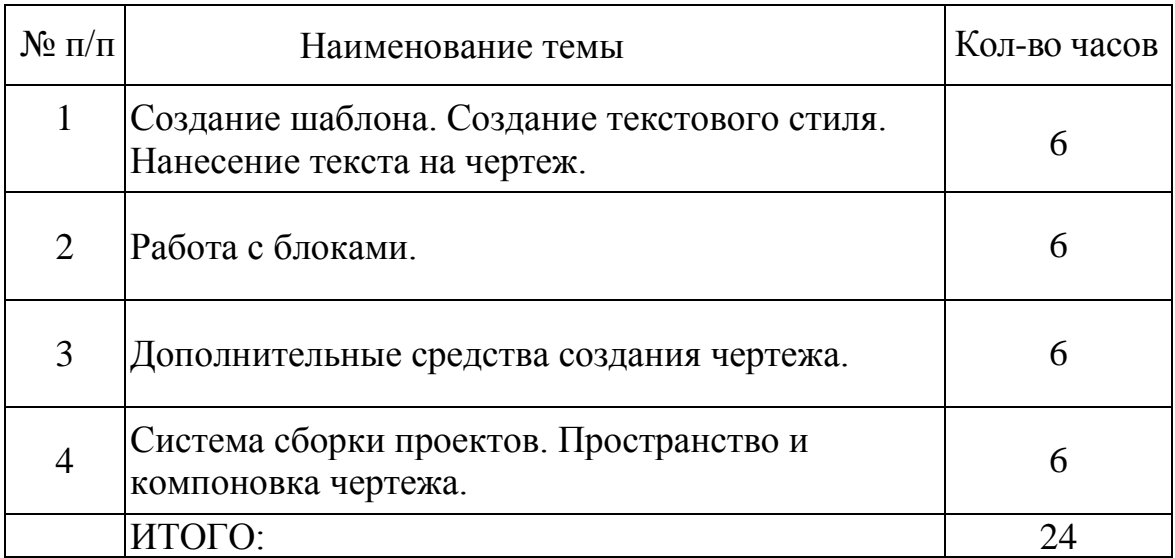

## **2.7. Содержание учебной дисциплины «Дополнительные средства создания чертежа»**

*Тема № 1. Создание шаблона. Создание текстового стиля. Нанесение текста на чертеж.* 

Создание и сохранение шаблона. Применение шаблона. Создание текстовых стилей. Нанесение текста на чертеж. Однострочный и многострочный текст. Редактирование текста. Вставка таблиц. Способ оформления таблиц.

## *Тема № 2. Работа с блоками.*

Создание локального блока. Редактирование блока и изменение его параметров. Вставка блока в чертеж. Обмен данными между чертежами. Использование библиотеки блоков.

## *Тема № 3. Дополнительные средства создания чертежа.*

Построение и редактирование мультилиний. Создание стилей мультилинии. Получение информации об объектах. Управление объектами. Внешние ссылки и растровые изображения.

## *Тема № 4. Система сборки проектов. Пространство и компоновка чертежа.*

Пространства модели и листа. Действия с параметрами листа. Компоновка чертежа. Видовые экраны. Масштаб изображения. Редактирование видовых экранов. Построение аксонометрических проекций.

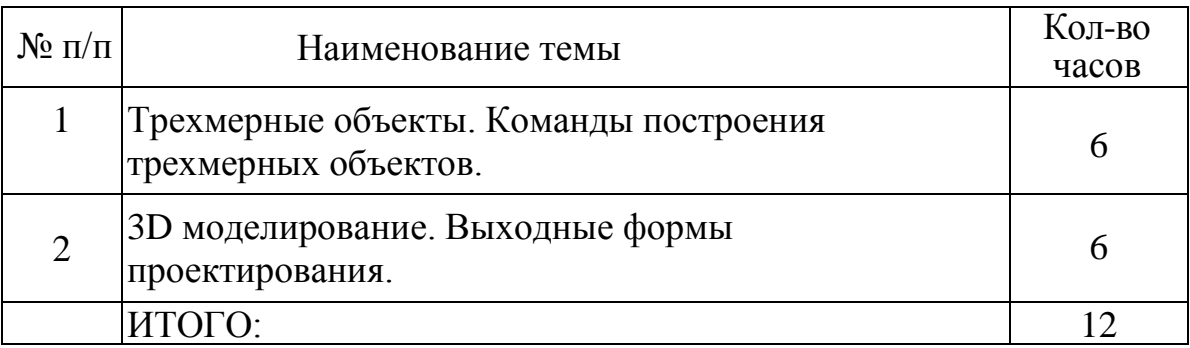

## **2.8. Тематический план учебной дисциплины «3D моделирование»**

## **2.9. Содержание учебной дисциплины «3D моделирование»**

*Тема № 1. Трехмерные объекты. Команды построения трехмерных объектов.* 

Система координат. Трехмерные примитивы. Команды создания и редактирования 3D объектов. Построение каркасных моделей и трехмерных поверхностей. Управление экраном.

*Тема № 2. 3D моделирование. Выходные формы проектирования.*

Создание твердотельных моделей. Редактирование твердых тел. Сложные тела. Модификация тел. Материалы и визуализация.

## **3. ОРГАНИЗАЦИОННО – ПЕДАГОГИЧЕСКИЕ УСЛОВИЯ РЕАЛИЗАЦИИ ПРОГРАММЫ**

#### **3.1. Материально-технические условия**

Чтение лекций, проведение практических занятий по теоретическим модулям рекомендуется в аудиториях, оснащенных наглядными мультимедийными средствами, позволяющими в ходе занятий показывать слайды, схемы и фотографии, а также демонстрировать учебные фильмы.

Практические занятия проводятся в компьютерном классе, оснащенном мультимедиа средствами, позволяющими в ходе занятий показывать особенности работы в CAD системе, а также демонстрировать примеры работы.

#### **3.2. Учебно-методическое и информационное обеспечение**

- 1) Жарков Н.В. AutoCAD: официальная русская версия.. Спб.: Наука и Техника, 2017. 608 с.: ил.
- 2) Климачева Т.Н. 2D-черчение в AutoCAD0. М.: ДМК Пресс, 2016 560 с.: ил.
- 3) Соколова Т.Ю. AutoCAD для студента. Самоучитель. СПб. Питер, 2017. – 384 с.
- 4) Шуляк И.В. AutoCAD: для проектировщиков. М.: ООО «И.Д. Вильямс», 2015. - 960 с.
- 5) http://dic.academic.ru/dic.nsf/ruwiki/1633575
- 6) http://www.cad.ru/ru/software/
- 7) autodesk.ru
- 8) http://autocad-specialist.ru/

#### **3.3. Кадровые условия**

Требования к квалификации педагогических (инженерно-педагогических) кадров:

Высшее профессиональное образование или среднее профессиональное образование по направлению подготовки "Образование и педагогика" или в области, соответствующей преподаваемому предмету, без предъявления требований к стажу работы либо высшее профессиональное образование или среднее профессиональное образование и дополнительное профессиональное образование по направлению деятельности в образовательном учреждении без предъявления требований к стажу работы.

## **4. ФОРМЫ АТТЕСТАЦИИ**

Формы аттестации включают в себя текущий контроль и итоговую аттестацию.

*Текущий контроль знаний* осуществляется в процессе выполнения обучающимися учебных заданий. Результаты текущего контроля фиксируются в документах (журналах теоретического и производственного обучения).

*Промежуточная аттестация* осуществляется педагогическим работником, реализующим дополнительную образовательную программу.

Промежуточная аттестация проводится по окончании освоения учебных дисциплин в форме диф.зачета.

#### *Итоговая аттестация* .

Дополнительное профессиональное обучение завершается итоговой аттестацией в форме экзамена.

Лицам, успешно освоившим дополнительную профессиональную программу и прошедшим итоговую аттестацию, образовательным учреждением выдается удостоверение о повышении квалификации.

## **5.ОЦЕНОЧНЫЕ МАТЕРИАЛЫ**

#### **5.1.Вопросы для дифференцированного зачета по дисциплине «САПР AutoCAD. Основы графического проектирования»**

- 1) Назначение системы автоматизированного проектирования AutoCAD и ее возможности. Применение в профессиональной деятельности. Основные принципы работы.
- 2) Введение в САПР AutoCAD. Назначение программы и ее возможности.
- 3) Загрузка программы. Тип файлов. Создание чертежа и сохранение файла.
- 4) Интерфейс программы САПР AutoCAD. Элементы рабочей области.
- 5) Вид окна программы. Командная строка. Меню и панели инструментов.
- 6) Динамический ввод. Справочная система. Рабочая область.
- 7) Рабочие пространства. Работа с мышью и клавиатурой. Средства просмотра чертежа.
- 8) Настройка рабочей среды САПР AutoCAD для пользователя.
- 9) Выбор и настройка области построения чертежа. Установка формата и точности линейных и угловых единиц измерения.
- 10) Загрузка типов линий. Настройка режимов черчения.

#### **Критерии оценивания:**

- оценка «отлично» выставляется обучающемуся, если даны полные ответы по существу вопроса;

- оценка «хорошо» выставляется обучающемуся, если дан полный ответ по существу вопроса, однако содержит неточности в объяснении (формулировке), при ответе допущена одна ошибка;

- оценка «удовлетворительно» выставляется обучающемуся, если частично дан ответ по существу вопроса, имеются ошибки в изложении, но обучающийся показывает знания по основным моментам материала;

- оценка «неудовлетворительно» выставляется обучающемуся, если ответ отсутствует, либо дан неверный.

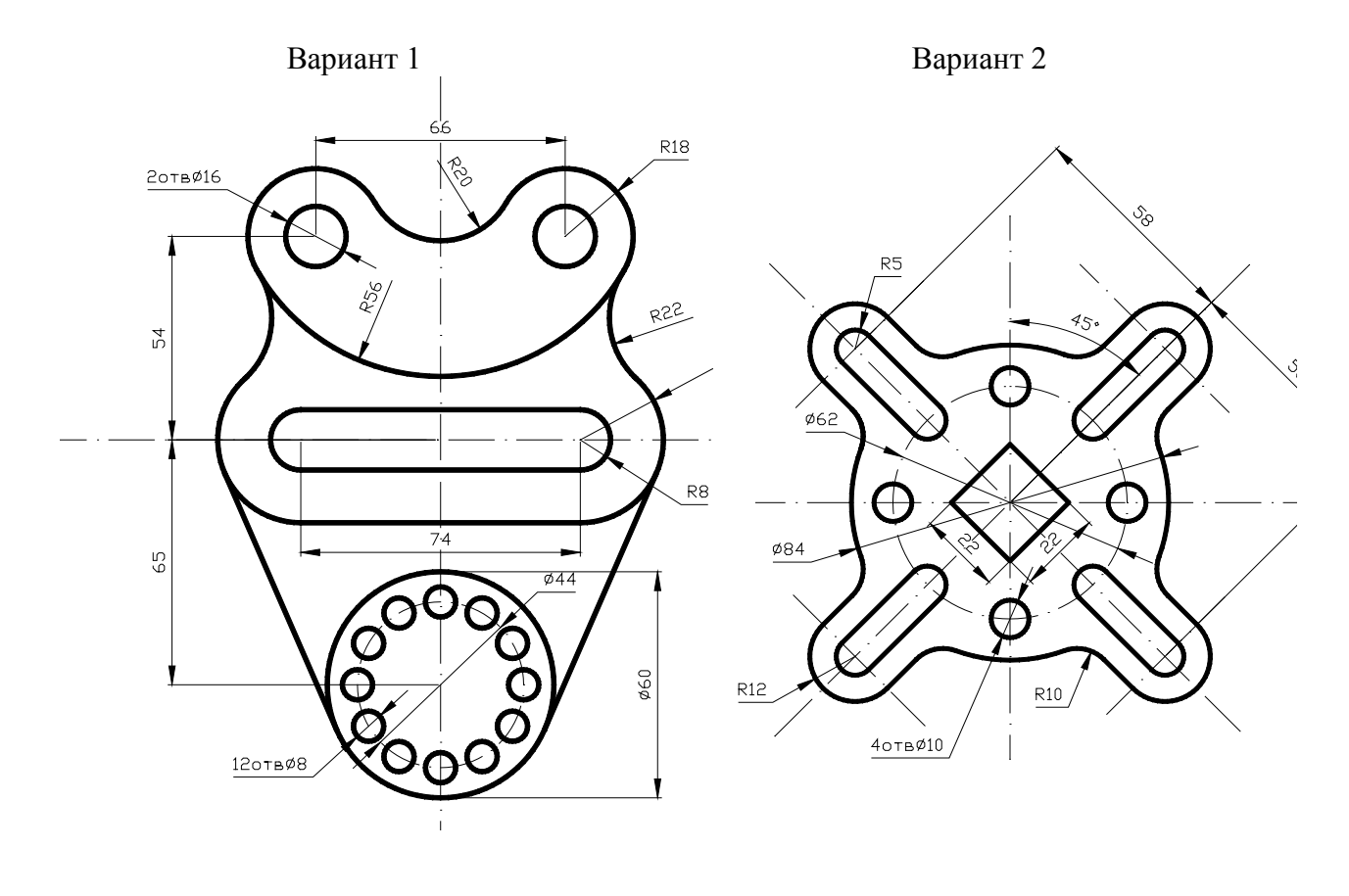

### **5.2.Вопросы для дифференцированного зачета по дисциплине «Средства черчения и редактирования»**

Выполнение практического задания:

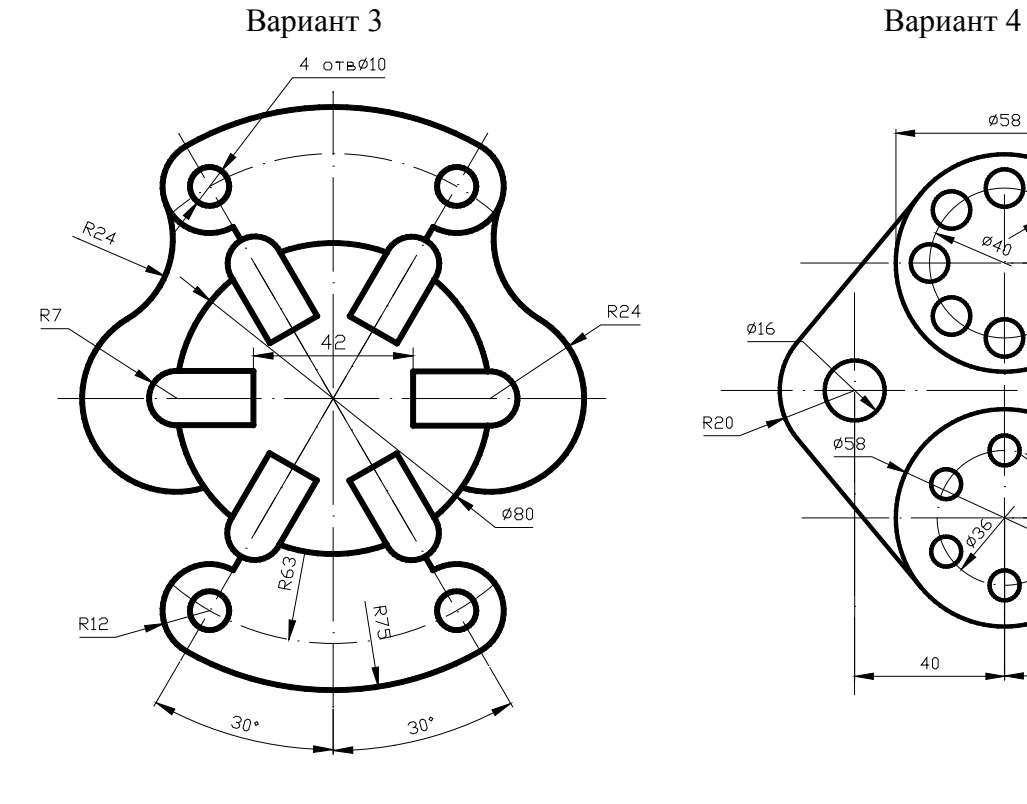

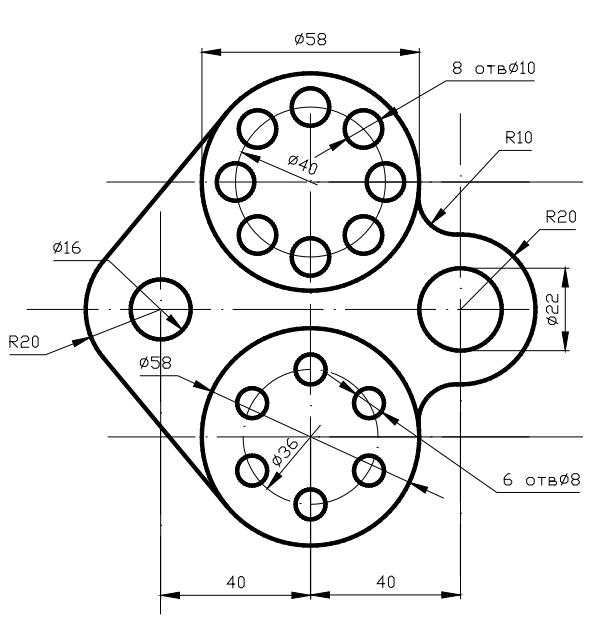

### **Критерии оценивания:**

- оценка «отлично» выставляется обучающемуся, если выполненный чертеж соответствует образцу, линии вычерчены согласно требуемым стандартам, верно расставлены и указаны размеры, работа выполнена в «слоях», возможно имеется одна незначительная погрешность;

- оценка «хорошо» выставляется обучающемуся, если выполненный чертеж соответствует образцу, все линии вычерчены, размеры расставлены и указаны, работа выполнена в «слоях», но имеются 1-2 ошибки: неправильный выбор типа линии, небрежность в расстановки размеров, неверно выбраны веса линий и т.п.

- оценка «удовлетворительно» выставляется обучающемуся, если выполненный чертеж не полностью соответствует образцу, имеются ошибки в размерах элементов чертежа, неверно выбраны параметры линий, работа не выполнена в «слоях», допущены ошибки в расстановке размеров.

- оценка «неудовлетворительно» выставляется обучающемуся, если работа соответствует образцу менее чем на 40%, работа не выполнена в «слоях», имеются грубые ошибки в размерах элементов чертежа, параметры линий примитивов не соответствуют требуемым стандартам, не выставлены размеры либо чертеж не выполнен.

### **5.3.Вопросы для дифференцированного зачета по дисциплине «Дополнительные средства создания чертежа»**

Тестовые задания

Инструкция по выполнению заданий

Вам предлагается выполнить задания трех видов – А, В, С Время выполнения – 45 минут.

**Первый блок заданий – Часть А** – представляет собой набор тестов с выбором ответа. Всего тестов – 15. К каждому заданию дается четыре варианта ответов, один из них правильный. За каждый правильный ответ Вы получаете 1 балл.

**Второй блок заданий – Часть В –** содержит три задания. Необходимо вписать нужное слово (определение), установить соответствие или правильную последовательность технологических операций. За каждый правильный ответ Вы получаете 2 балла.

**Третий блок заданий – Часть С** – содержит одно задание. Вы даете полный развернутый ответ в свободной форме. За правильный ответ Вы получаете 1-3 балла.

Вы можете выполнять задания в том порядке, в котором они даны. Если какое-то задание вызывает у Вас затруднения, пропустите его и постарайтесь выполнить те, в ответах которых Вы уверены. К пропущенным заданиям можно будет вернуться, если у Вас остается время.

Постарайтесь выполнить как можно больше заданий и набрать наибольшее количество баллов.

Максимальное количество баллов – 24.

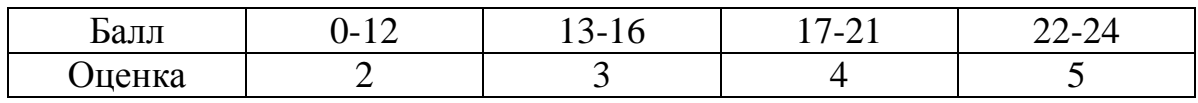

#### Вариант 1

## БЛОК А

*К каждому заданию блока А дано несколько ответов, один из которых верный.*

*Укажите выбранный вами номер правильного ответа*

- А1. Какого вида Рабочей области нет в САПР?
	- 1. чертеж
	- 2. лист
	- 3. модель
	- 4. нет правильного ответа

А2. Выберите команду, с помощью которой можно изменить параметры страницы перед выводом чертежа на печать.

- 1. Параметры страницы
- 2. Диспетчер параметров листов
- 3. Свойства чертежа
- 4. Настройка стандарта оформления

А3. Назовите команду, с помощью которой можно изменить размеры чертежа.

- 1. Лимиты чертежа…
- 2. Параметры страницы…
- 3. Ограничения чертежа…
- 4. Размеры чертежа

А4. Выберите назначение команды Формат/Размерные стили …

- 1. Наносит размеры на чертеж
- 2. Создает новый стиль размерных линий
- 3. Создает новый чертеж
- 4. Изменяет числовые значения размеров

А5. При создании нового слоя можно настроить следующие параметры:

- 1. Имя, Заморозить
- 2. Цвет и Тип линий, Блокировать
- 3. Вес линий, Печать
- 4. все ответы правильные

А6. Какую операцию можно выполнить с помощью данного запроса:

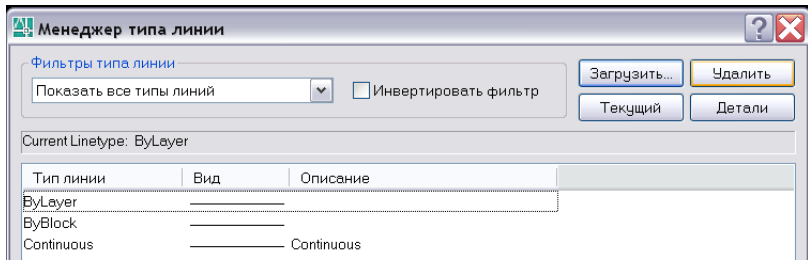

- 1. Изменить свойства объекта
- 2. Создать новый слой
- 3. Добавить тип линий в панель инструментов «Свойства объекта»
- 4. Настроить размерный стиль

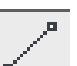

А7. С помощью инструмента  $\vert \cdot \vert$  можно вычертить ...

- 1. Бесконечную прямую
- 2. Прямолинейный отрезок
- 3. Линию с двумя окружностями
- 4. Нет правильного ответа

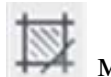

А8. С помощью инструмента **МАСС** можно вычертить ...

- 1. Прямоугольник
- 2. Заштрихованный прямоугольник
- 3. Штриховку
- 4. Пересечение пяти линий

А9. Выберите правильное расположение названий соответствующих инструментов:

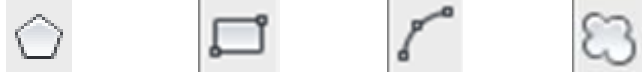

- 1. Многоугольник, Прямоугольник, Дуга, Облако
- 2. Многоугольник, Дуга, Прямоугольник, Облако
- 3. Прямоугольник, Облако, Многоугольник, Дуга
- 4. Пятиугольник, Прямоугольник, Дуга, Облако

А10. Какую операцию позволяет выполнить данная кнопка

- 1. построение симметричных треугольников
- 2. зеркальное отображение треугольника
- 3. перенос объекта на другую часть чертежа
- 4. создание зеркальной копии выбранных объектов

А11. Какое действие позволяет выполнить инструмент ?

- 1. Построить пунктирную линию
- 2. Удлинить отрезок
- 3. Обрезать часть примитива
- 4. Создать пересечение прямых

А12. Выберите правильное расположение названий соответствующих инструментов:

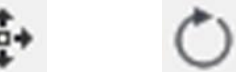

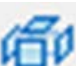

- 1. Перенести, Повернуть, Расчленить, Масштаб
- 2. Повернуть,Масштаб, Перенести, Расчленить
- 3. Расчленить, Перенести, Повернуть, Масштаб
- 4. Перенести, Повернуть, Масштаб, Расчленить
- А13. Выберите правильные названия инструментов  $A_{\mu}A$ 
	- 1. Однострочный текст, Многострочный текст
	- 2. Надпись, Однострочный текст
	- 3. Многострочный текст, Надпись
	- 4. Многострочный текст, Однострочный текст

А14. Какую операцию можно выполнить с помощью данной Вкладки запроса?

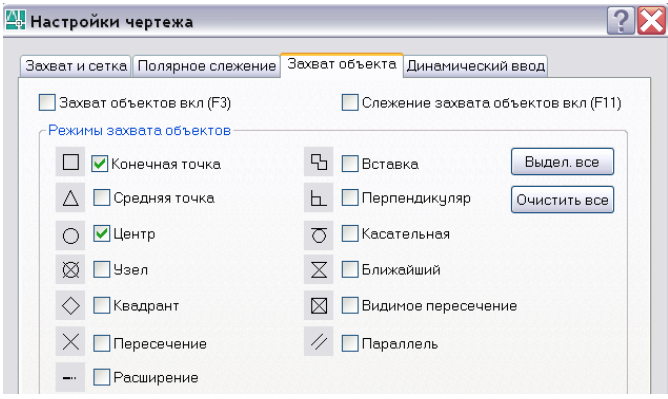

- 1. Настроить параметры объектной привязки
- 2. Настроить шаг прыжка
- 3. Настроить все режимы черчения
- 4. Настроить параметры полярного отслеживания
- А15. Какой Панели инструментов не существует?
	- 1. Рисование
	- 2. Редактирование
	- 3. Вставка
	- 4. Нет правильного ответа

## БЛОК В

*В каждом задании блока В вставьте пропущенные слова или ответьте на поставленный вопрос:*

В1. Для каждого действия из первого столбца поставьте в соответствии режим из второго столбца и запишите это в нижней таблице:

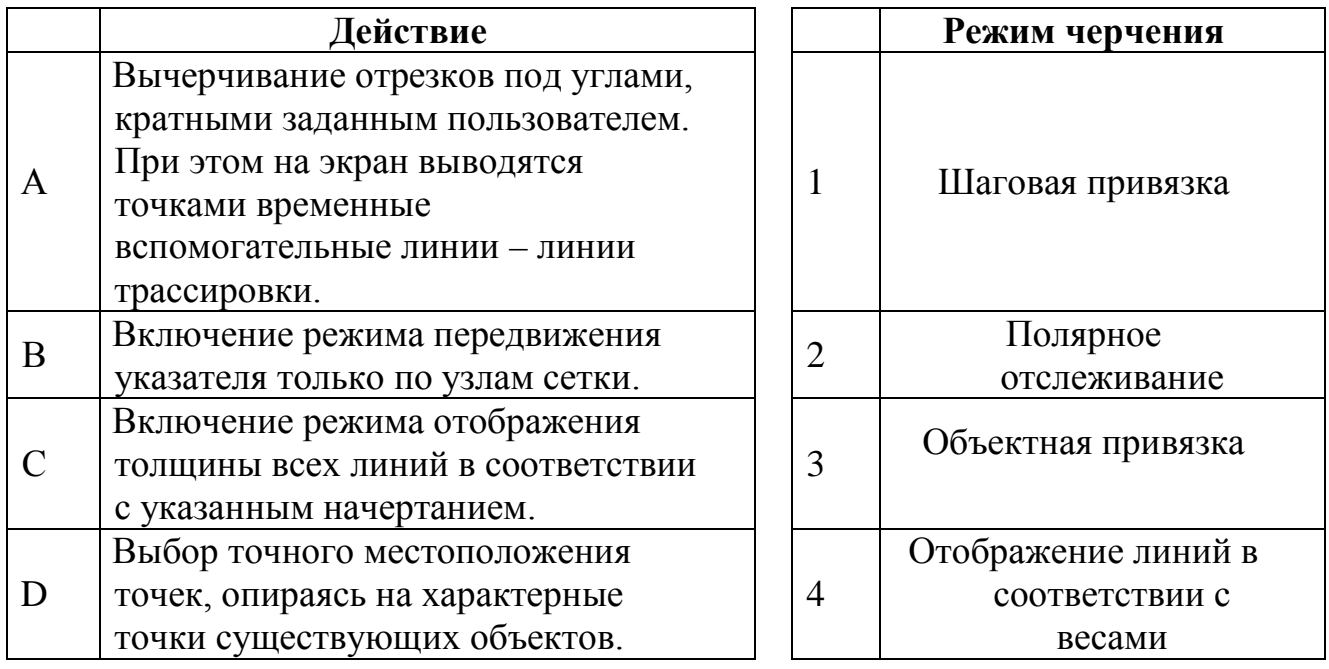

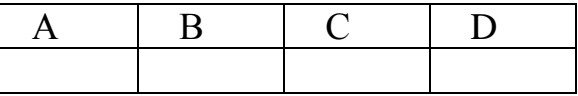

- В2. Укажите минимум три элемента чертежа, для которых можно настроить свои стили оформления.
- В3. Укажите, какое действие пропущено в следующем алгоритме:
	- 1) Команда *Обрезать*
	- 2) Выберите объекты
	- 3) ……
	- 4) Выберите обрезаемый
	- 5) Нажмите Enter

## БЛОК С

*Для задания блока С приведите полный развернутый ответ на поставленный вопрос:*

С. Перечислите команды и их параметры, с помощью которых были созданы следующие элементы чертежей:

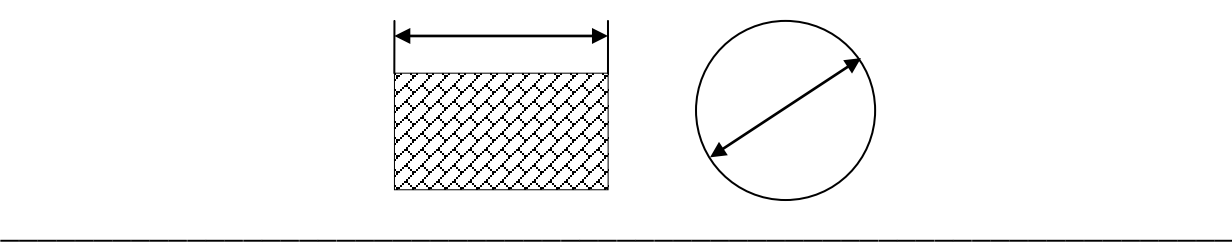

## Вариант 2 БЛОК А

\_

*К каждому заданию блока А дано несколько ответов, один из которых верный.*

*Укажите выбранный вами номер правильного ответа*

### А1. Какого вида координат нет в САПР?

- 1. абсолютные
- 2. относительные
- 3. пользовательские
- 4. полярные

## А2. Какое действие относится к настройке параметров чертежа?

- 1. установка границ будущего чертежа
- 2. настройка единиц измерения
- 3. активизация режимом черчения
- 4. все ответы правильные

## А3. К простым примитивам в САПР не относится …

- 1. круг
- 2. отрезок
- 3. зигзаг
- 4. дуга
- А4. Выберите назначение команды Формат/Стиль текста …
	- 1. Изменение содержимого текста
	- 2. Корректировка местоположения текста
	- 3. Создание нового текстового стиля
	- 4. Нет правильного ответа

А5. Какую операцию можно выполнить с помощью данного запроса:

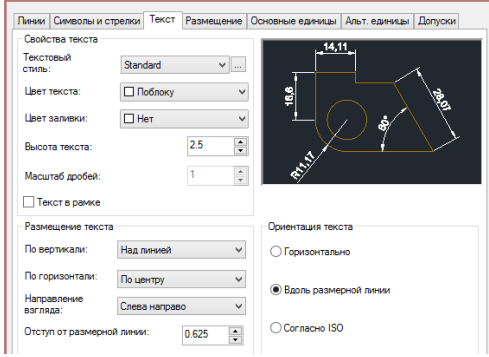

- 1. Настроить параметры размерного стиля
- 2. Настроить параметры текстового стиля
- 3. Указать свойства линий
- 4. Выполнить компоновку чертежа
- А6. Для любого примитива нельзя изменить следующее свойство:
	- 1. Тип линии
	- 2. Стиль линии
	- 3. Цвет примитива
	- 4. Вес линии

А7. С помощью инструмента  $\vert^{m-n^*}$  можно вычертить ...

- 1. Полилинию
- 2. Ломаную линию
- 3. Дугу
- 4. все ответы правильные

А8. С помощью инструмента  $||\cdot||$ можно вычертить ...

- 1. Лазерный диск
- 2. Кольцо
- 3. Круг
- 4. Эллипс

А9. Выберите правильное расположение названий соответствующих инструментов:

- 1. Облако, Пятиугольник, Сплайн, Прямоугольник
- 2. Облако, Многоугольник, Сплайн, Прямоугольник
- 3. Сплайн, Прямоугольник, Облако, Многоугольник
- 4. Сплайн, Облако, Многоугольник, Прямоугольник

## А10. Какую операцию можно выполнить с помощью данной кнопки

- 1. Создать копию любого примитива
- 2. Начертить окружность
- 3. Переместить окружность
- 4. Создать подобие примитива

А11. Какое действие позволяет выполнить инструмент  $\frac{1}{\sqrt{2\pi}}$ ?

- 1. Достроить пунктирную линию
- 2. Создать пересечение прямых
- 3. Обрезать часть примитива
- 4. Удлинить отрезок

А12. Выберите правильное расположение названий соответствующих инструментов

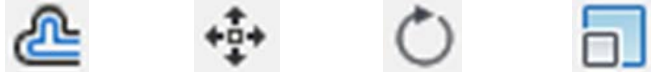

- 1. Подобие, Повернуть,Перенести, Масштаб
- 2. Перенести, Подобие, Масштаб,Повернуть
- 3. Повернуть, Перенести, Масштаб,Подобие
- 4. Подобие, Перенести, Повернуть, Масштаб
- А13. Выберите вид текста, которого не существует в САПР:
	- 1. Однострочный
	- 2. Многострочный
	- 3. Символьный
	- 4. Все ответы правильные

А14. Какую операцию можно выполнить с помощью данного запроса?

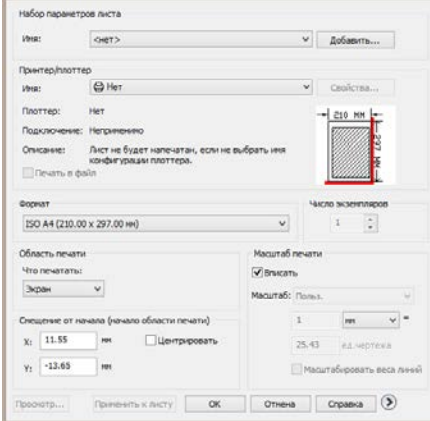

- 1. Распечатать чертеж
- 2. Изменить параметры листа
- 3. Настроить рабочее поле
- 4. Установить единицы измерения
- А15. Какого типа Рабочего пространства не существует?
	- 1. 3D моделирование
	- 2. Рисование и аннотации
	- 3. Классический AutoCAD
	- 4. Нет правильного ответа

## БЛОК В

*В каждом задании блока В вставьте пропущенные слова или ответьте на поставленный вопрос:*

В1. Для каждого действия из первого столбца поставьте в соответствии режим из второго столбца и запишите это в нижней таблице:

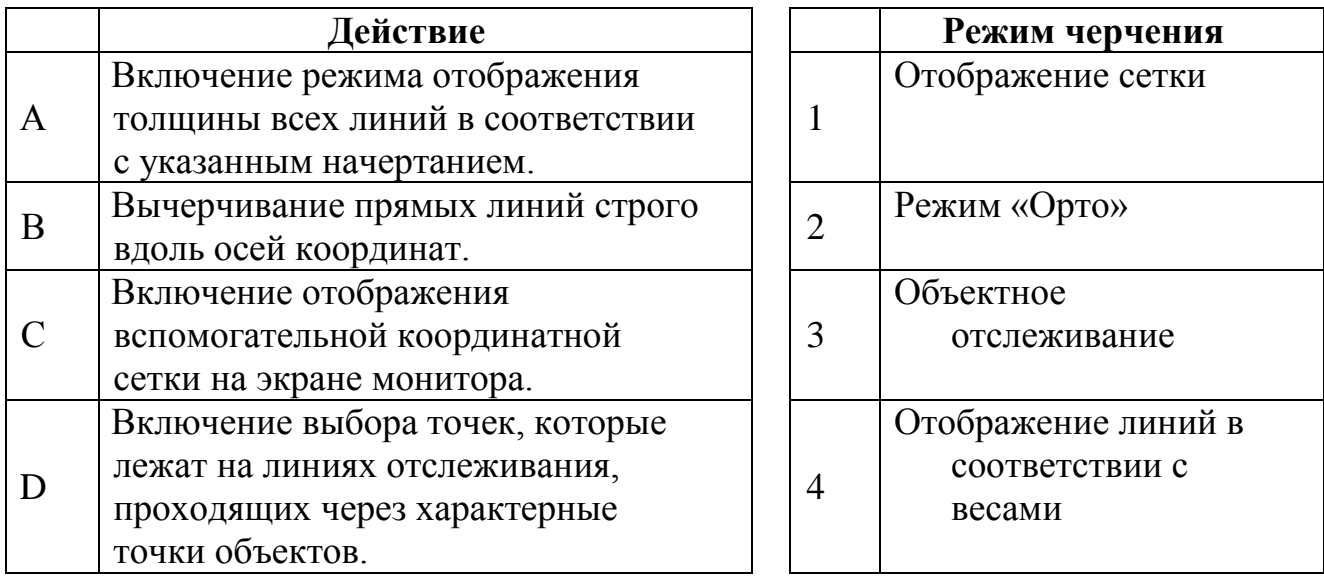

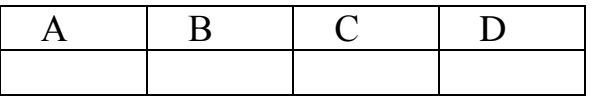

В2.Укажите минимум три вида объектной привязки

В3. Укажите, какое действие пропущено в следующем алгоритме:

- 1) Команда *Удлинить*
- 2) …..
- 3) Нажмите Enter
- 4) Выберите удлиняемый
- 5) Нажмите Enter

## БЛОК С

## *Для задания блока С приведите полный развернутый ответ на поставленный вопрос:*

С. Перечислите команды и их параметры, с помощью которых были созданы следующие элементы чертежей:

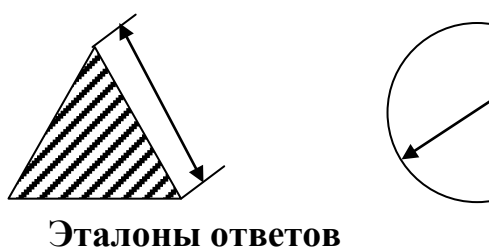

для ТЕСТА "Система автоматизированного проектирования AutoCAD"

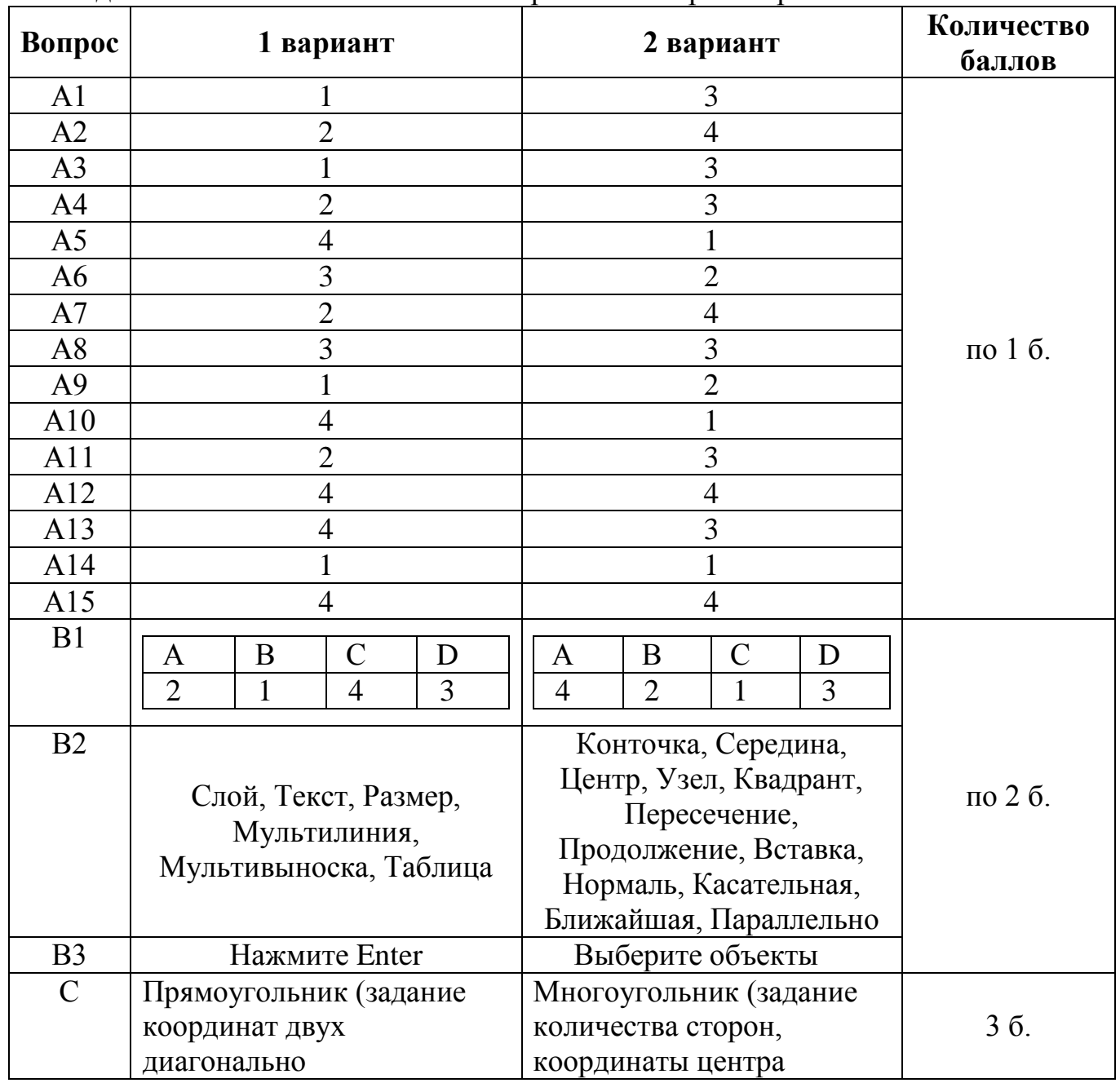

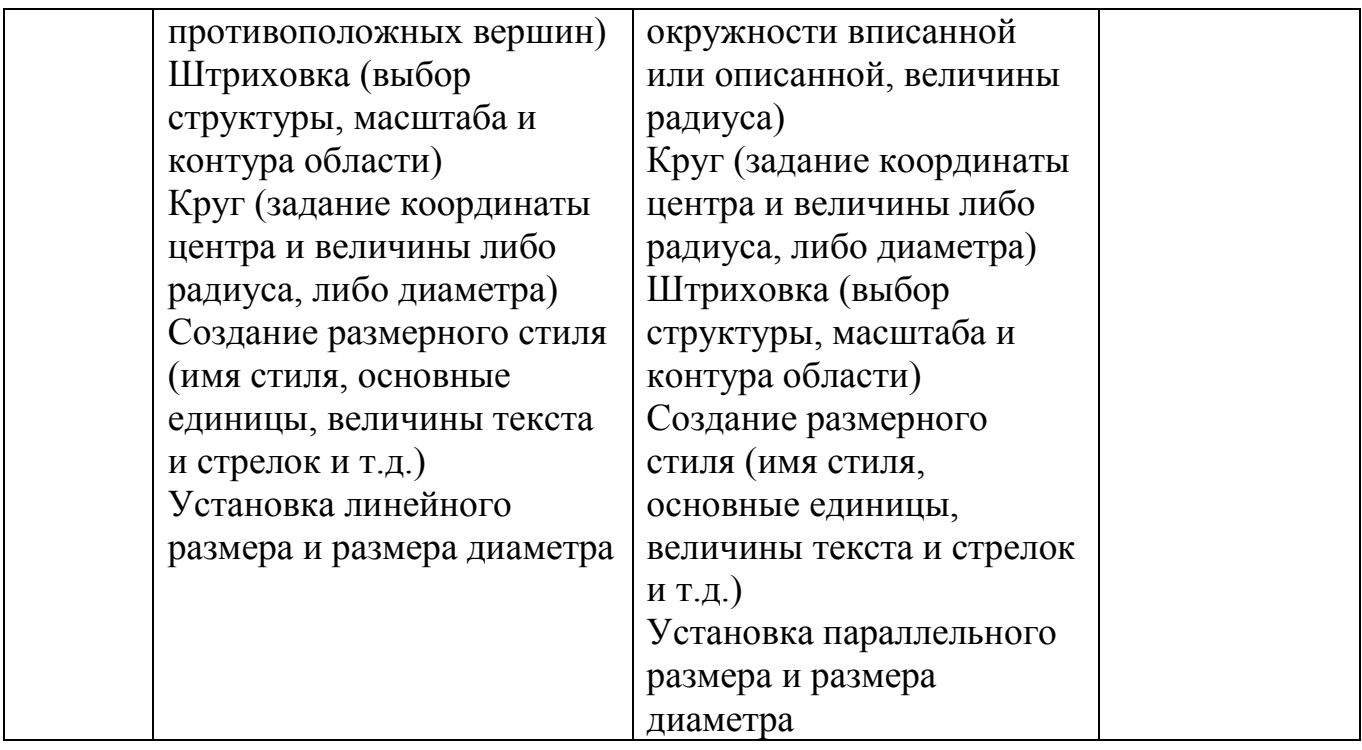

Критерии оценивания:

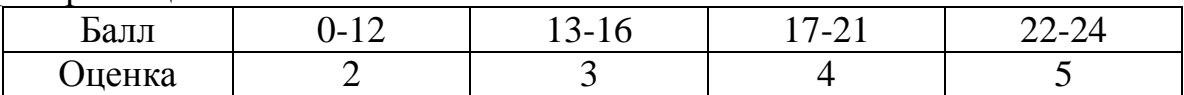

## **5.4.Вопросы для дифференцированного зачета по дисциплине «3D моделирование»**

Выполнение учебного задания

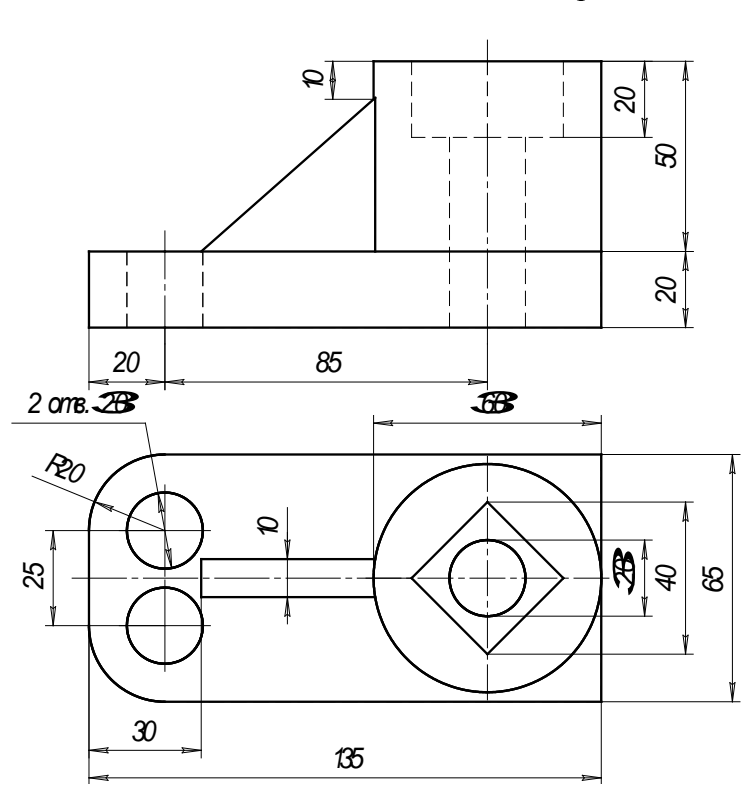

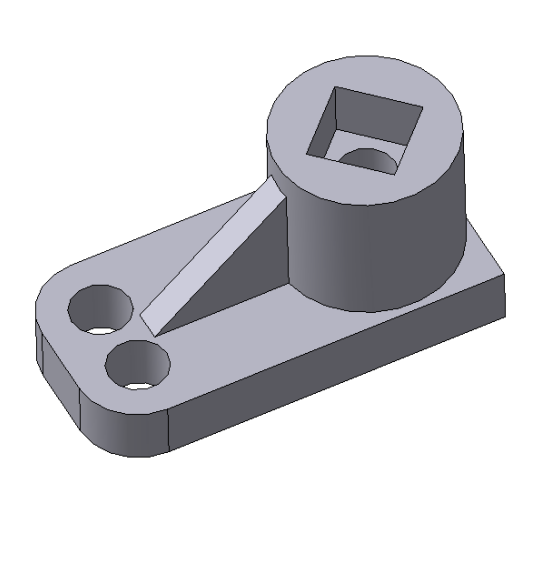

Вариант №1

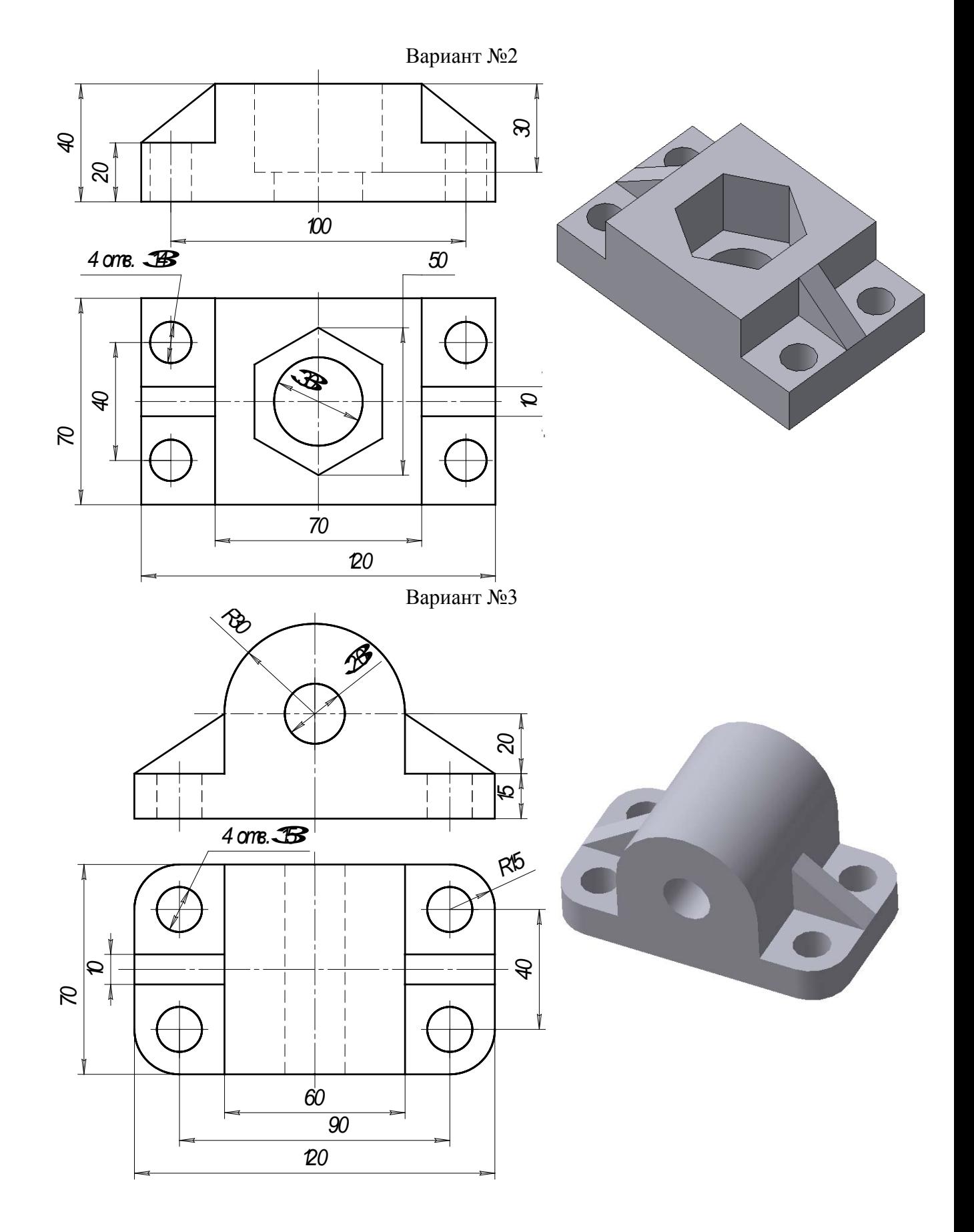

27

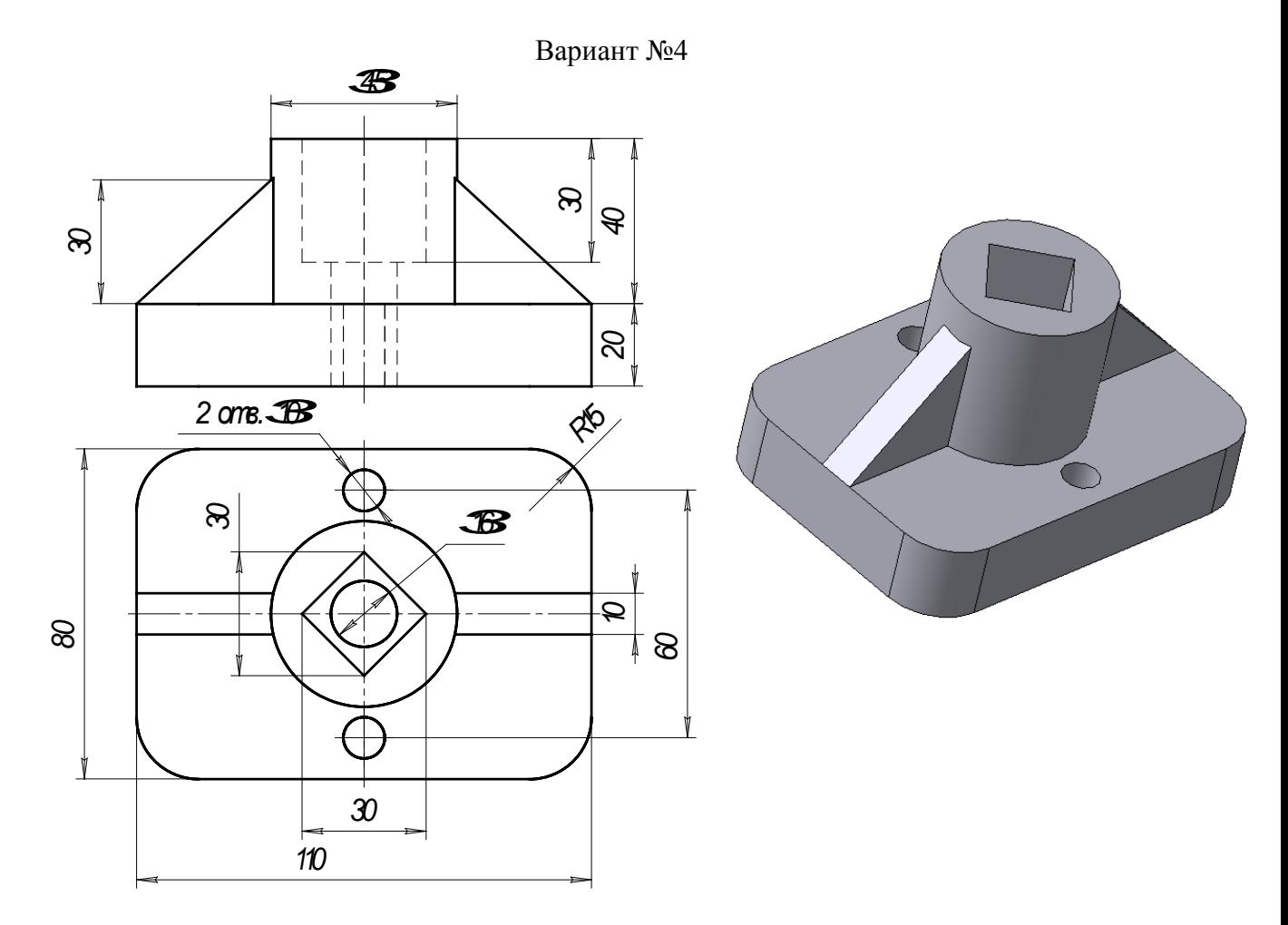

#### **Критерии оценивания:**

 верно расставлены и указаны размеры, работа выполнена в «слоях» и представлены несколько видовых экранов, возможно имеется одна  $\Omega$  *IM* - оценка «отлично» выставляется обучающемуся, если выполненный чертеж соответствует образцу, линии вычерчены согласно требуемым стандартам, незначительная погрешность;

- оценка «хорошо» выставляется обучающемуся, если выполненный чертеж соответствует образцу, все линии вычерчены, размеры расставлены и указаны, работа выполнена в «слоях» и представлены несколько видовых экранов, но имеются 1-2 ошибки: неправильный выбор типа линии, небрежность в расстановки размеров, неверно выбраны веса линий и т.п.

- оценка «удовлетворительно» выставляется обучающемуся, если выполненный чертеж не полностью соответствует образцу, имеются ошибки в размерах элементов чертежа, неверно выбраны параметры линий, работа не выполнена в «слоях», не все видовые экраны представлены, допущены ошибки в расстановке размеров.

- оценка «неудовлетворительно» выставляется обучающемуся, если работа соответствует образцу менее чем на 40%, работа не выполнена в «слоях», имеются грубые ошибки в размерах элементов чертежа, параметры линий примитивов не соответствуют требуемым стандартам, не выставлены размеры либо чертеж не выполнен.

# **5.5. Материалы для проведения итоговой аттестации**

# ЭКЗАМЕНАЦИОННЫЙ БИЛЕТ № 1

1. Выполните предложенный чертеж.

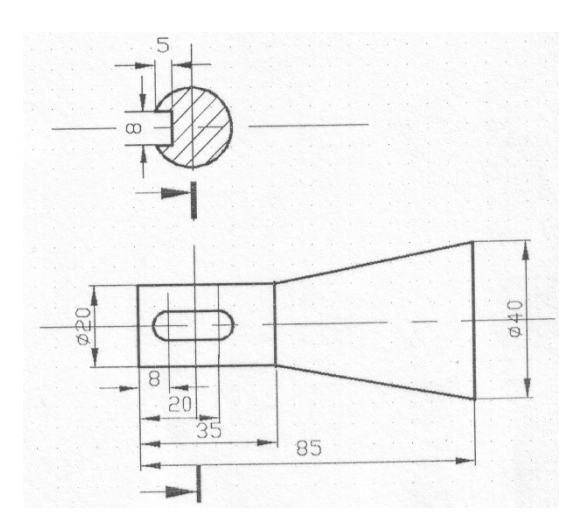

ЭКЗАМЕНАЦИОННЫЙ БИЛЕТ № 2 1. Выполните предложенный чертеж.

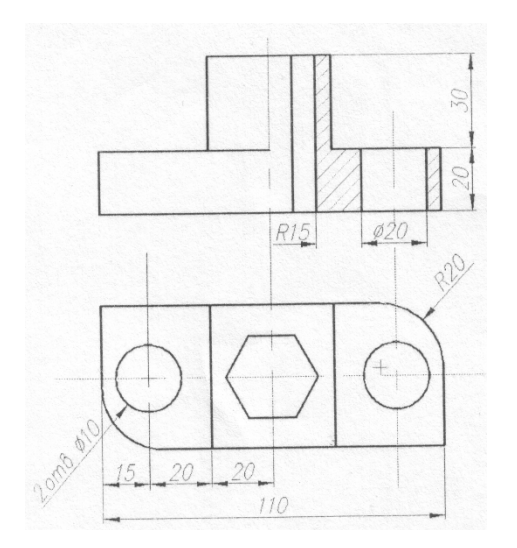

ЭКЗАМЕНАЦИОННЫЙ БИЛЕТ № 3 1. Выполните предложенный чертеж.

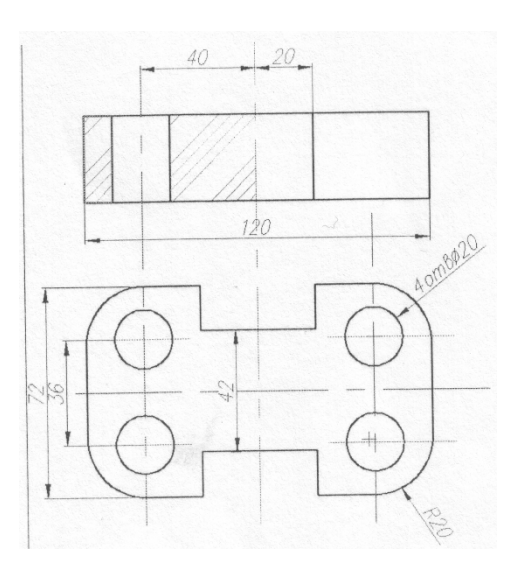

ЭКЗАМЕНАЦИОННЫЙ БИЛЕТ № 4 1. Выполните предложенный чертеж.

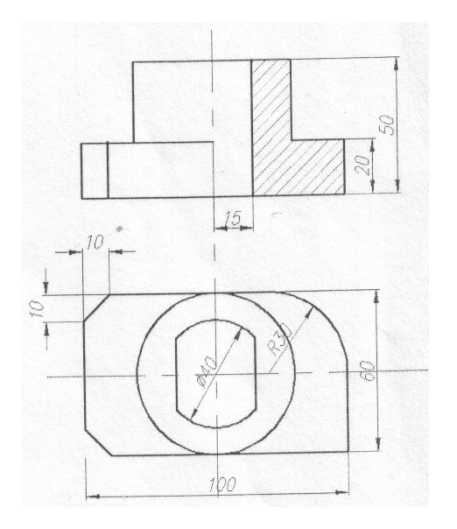

## ЭКЗАМЕНАЦИОННЫЙ БИЛЕТ № 5 1. Выполните предложенный чертеж.

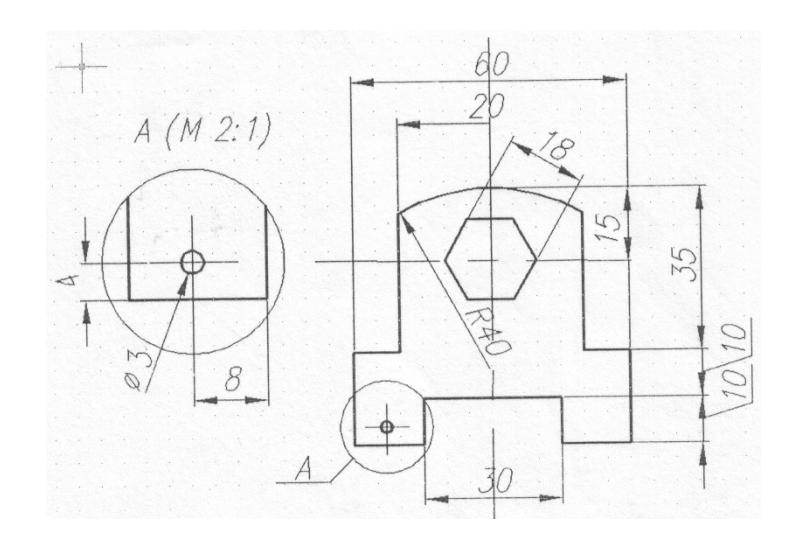

# ЭКЗАМЕНАЦИОННЫЙ БИЛЕТ № 6

1. Выполните предложенный чертеж.

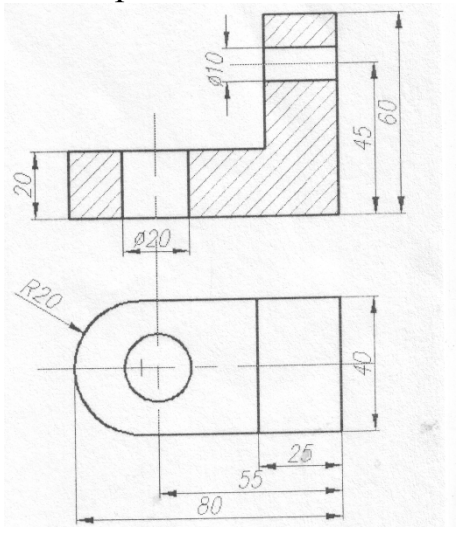

ЭКЗАМЕНАЦИОННЫЙ БИЛЕТ № 7

1. Выполните предложенный чертеж.

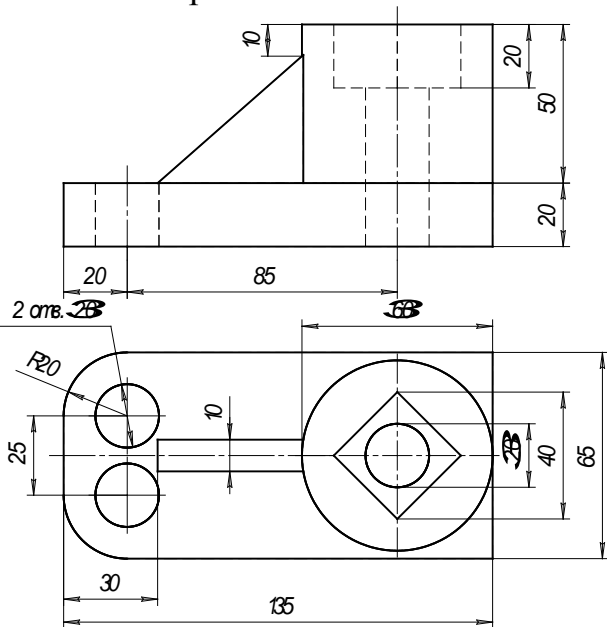

ЭКЗАМЕНАЦИОННЫЙ БИЛЕТ № 8

1. Выполните предложенный чертеж.

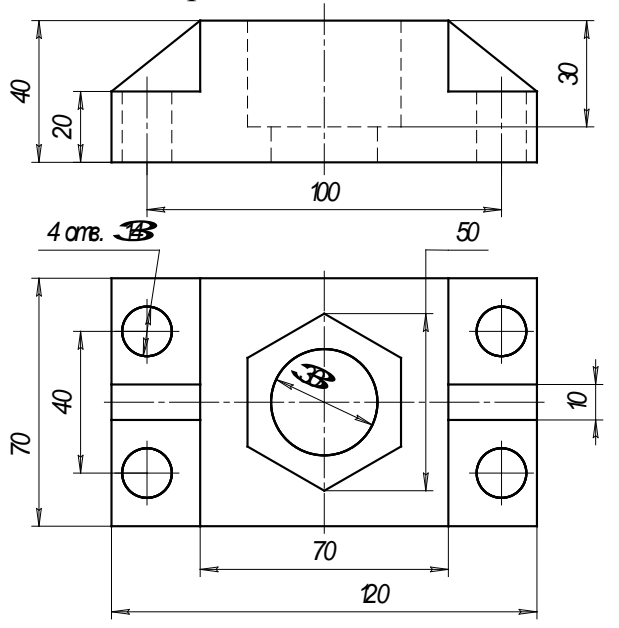

1. Выполните предложенный чертеж.

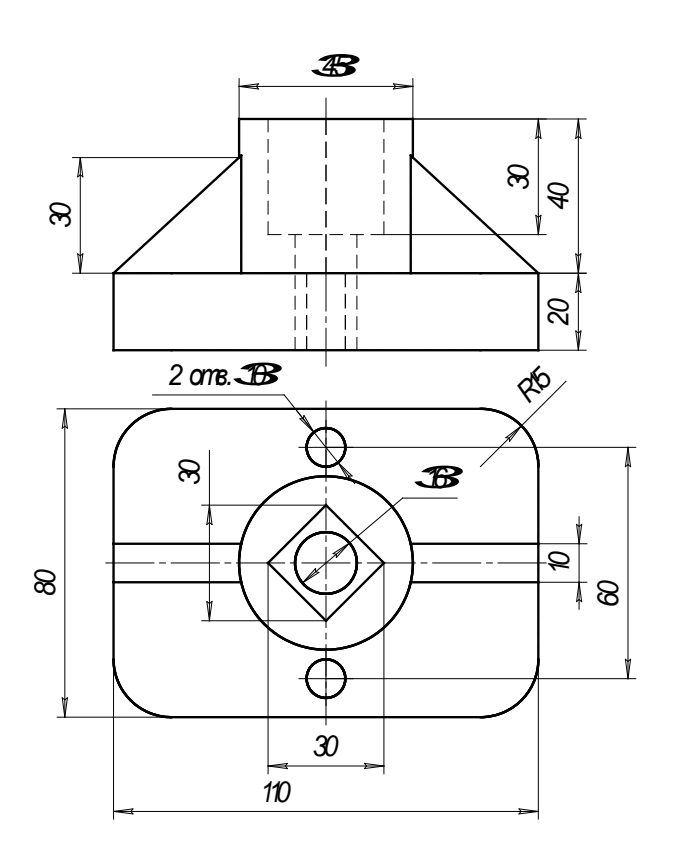

ЭКЗАМЕНАЦИОННЫЙ БИЛЕТ № 10 1. Выполните предложенный чертеж.

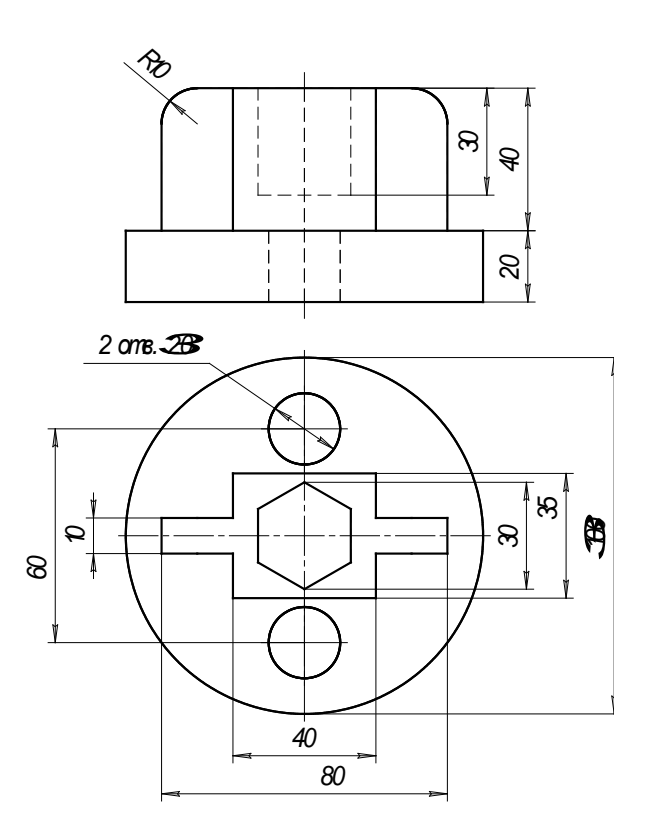

## **Критерии оценивания:**

- оценка «отлично» выставляется обучающемуся, если выполненный чертеж соответствует образцу, линии вычерчены согласно требуемым стандартам, верно расставлены и указаны размеры, работа выполнена в «слоях» и представлены несколько видовых экранов, возможно имеется одна незначительная погрешность;

- оценка «хорошо» выставляется обучающемуся, если выполненный чертеж соответствует образцу, все линии вычерчены, размеры расставлены и указаны, работа выполнена в «слоях» и представлены несколько видовых экранов, но имеются 1-2 ошибки: неправильный выбор типа линии, небрежность в расстановки размеров, неверно выбраны веса линий и т.п.

- оценка «удовлетворительно» выставляется обучающемуся, если выполненный чертеж не полностью соответствует образцу, имеются ошибки в размерах элементов чертежа, неверно выбраны параметры линий, работа не выполнена в «слоях», не все видовые экраны представлены, допущены ошибки в расстановке размеров.

- оценка «неудовлетворительно» выставляется обучающемуся, если работа соответствует образцу менее чем на 40%, работа не выполнена в «слоях», имеются грубые ошибки в размерах элементов чертежа, параметры линий примитивов не соответствуют требуемым стандартам, не выставлены размеры либо чертеж не выполнен.